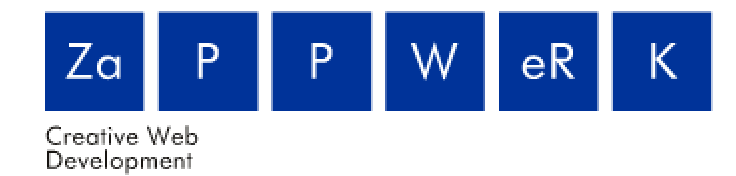

Datum: Maart. 06

Auteur: Maurice van Asten 20020020

Versie: 1

Project: Onderzoek mogelijkheden location based applicatie voor het toerisme (citytrack)

## **Rapport Pilotontwerp**

**(comfortfuncties wandelroute)** 

# **Inhoudsopgave**

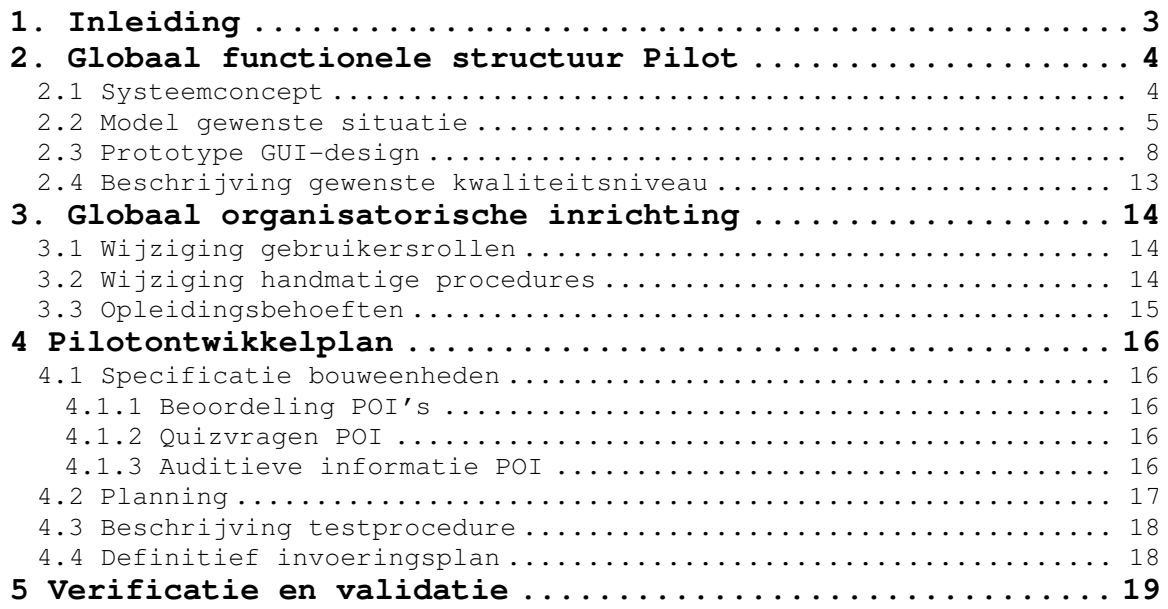

## **1. Inleiding**

Dit rapport is een verduidelijking van het ontwerp van de PDA applicatie voor het project "Citytrack". Het ondersteunt het ontwikkelproces en dient tevens als overdrachtsdocument voor eventuele verdere ontwikkeling door andere programmeurs binnen ZaPPWeRK.

Dit rapport Pilotontwerp is geschreven na aanleiding van de pilotontwerp-workshop. In deze workshop zijn de globale functionele specificaties besproken. Vroegere ideeën over de invullen van de pilots hebben daarbij gediend als referentiemateriaal.

De pilots worden ontwikkeld in het kader van de opdracht een demo versie van een PDA applicatie te ontwerpen voor het project "Citytrack".

Er zijn 2 pilots om te ontwikkelen. Deze zullen beide een eigen Rapport Pilotontwerp hebben. In dit rapport zal de tweede pilot: "Comfortfuncties wandelroute" worden behandeld.

Dit rapport is als volgt ingedeeld: In hoofdstuk 2 zal de globaal functionele structuur van de pilot worden besproken.

In hoofdstuk 3 zal er worden gekeken naar de globaal organisatorische inrichting. Hoofdstuk 4 is het pilotontwikkelplan waarin onder andere de specificatie van de pilotdelen en bouweenheden wordt besproken. Hoofdstuk 5 is gereserveerd voor de verificatie en validatie. Hierin zal de kwaliteitsborging in worden vastgesteld.

## **2. Globaal functionele structuur Pilot**

In dit hoofdstuk zal er dieper in worden gegaan op de functionele structuur van de pilot. Het systeemconcept zoals in de Definitiestudie is beschreven, zal verder uitgewerkt worden. Ook zullen er diverse modellen worden gemaakt om de gewenste werking van deze pilot in kaart te brengen. In paragraaf 2.3 zullen de verschillende prototypes van de schermen worden besproken. Vervolgens zal in 2.4 het gewenste kwaliteitsniveau van deze pilot worden besproken.

### **2.1 Systeemconcept**

Dit systeemconcept is een verdere uitwerking van het systeemconcept dat in de Definitiestudie staat. Er zal gedetailleerd worden ingegaan op de verschillende handelingen van de gebruiker, zoals deze gewenst zijn in de nieuwe situatie.

Taakdiagram gewenste situatie:

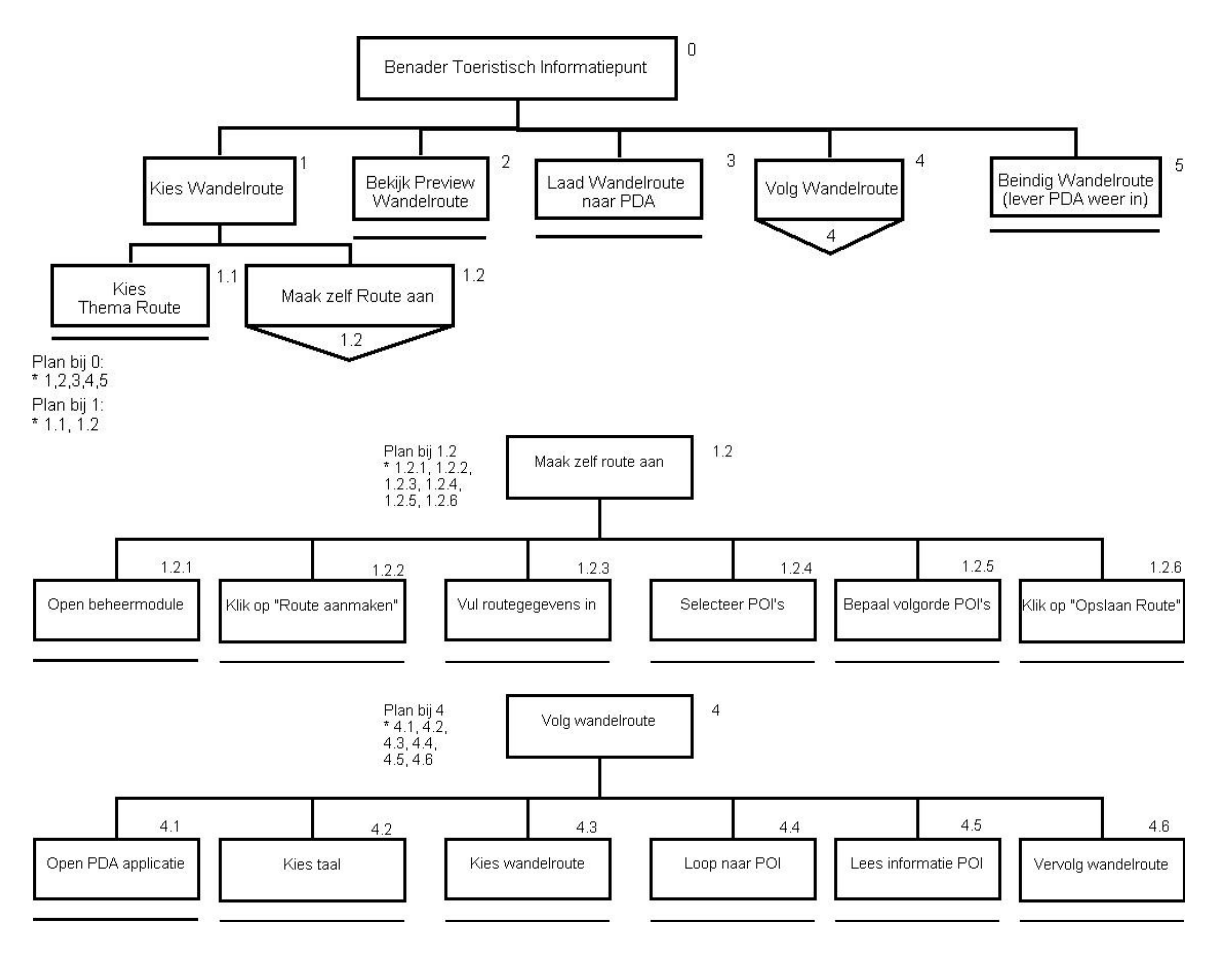

Figuur 1: Taakdiagram gewenste situatie

Taakscenario gewenste situatie:

De toerist wil via de PDA-applicatie een wandelroute volgen. De toerist arriveert bij het toeristisch informatiepunt of VVV-kantoor. De toerist bepaald of hij/zij gebruik wil maken van een reeds bestaande thematische wandelroute, of dat hij/zij graag zelf een eigen wandelroute wil aanmaken. Als de toerist kiest voor de laatste optie neemt deze achter een computer plaats. Daar opent hij/zij de beheermodule voor wandelroutes. De toerist klikt op "Route aanmaken". Vervolgens vult de toerist gegevens in over de route, zoals de stad van de route, de naam van de route, extra informatie, enzovoorts. Als de toerist dit heeft gedaan, kan hij/zij de POI's kiezen waaruit de wandelroute bestaat. Deze kunnen in een bepaalde volgorde worden gezet, afhankelijk van het startpunt van de route. Als de toerist klaar is met het aanmaken van de wandelroute, wordt er op "Route opslaan" geklikt. De informatie zal vervolgens worden overgezet via datakabel of Memorycard naar de PDA. Hierbij zal een werknemer assistentie verlenen. De PDA is nu klaar voor gebruik. De toerist opent de PDA applicatie en kiest de gewenste taal. Vervolgens kiest de toerist in het hoofdmenu voor "wandelroutes". De toerist ziet een scherm met de reeds bestaande thematische wandelroutes en de eigen gemaakte wandelroute. Vervolgens kiest de toerist de gewenste wandelroute. De toerist ziet een kaartje met zijn/haar huidige locatie (GPS) en de verschillende POI's. De toerist kan nu de wandelroute gaan lopen. Als de toerist informatie wil over een POI, kan hij/zij klikken op de gewenste POI op de kaart. Afhankelijk van de locatie van de toerist, verschijnen er extra POI's langs de wandelroute. Deze POI's verschijnen binnen een straal van 50 meter. Aan het einde van de wandelroute levert de toerist de PDA weer in bij het uitleenpunt.

### **2.2 Model gewenste situatie**

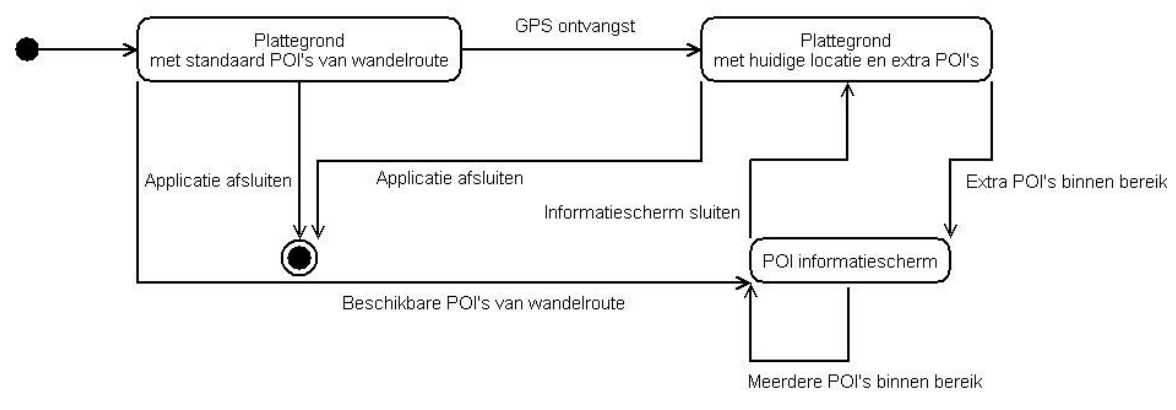

Toestandsdiagram PDA-applicatie:

Figuur 2: Toestandsdiagram PDA-applicatie

#### Klassendiagram PDA-applicatie:

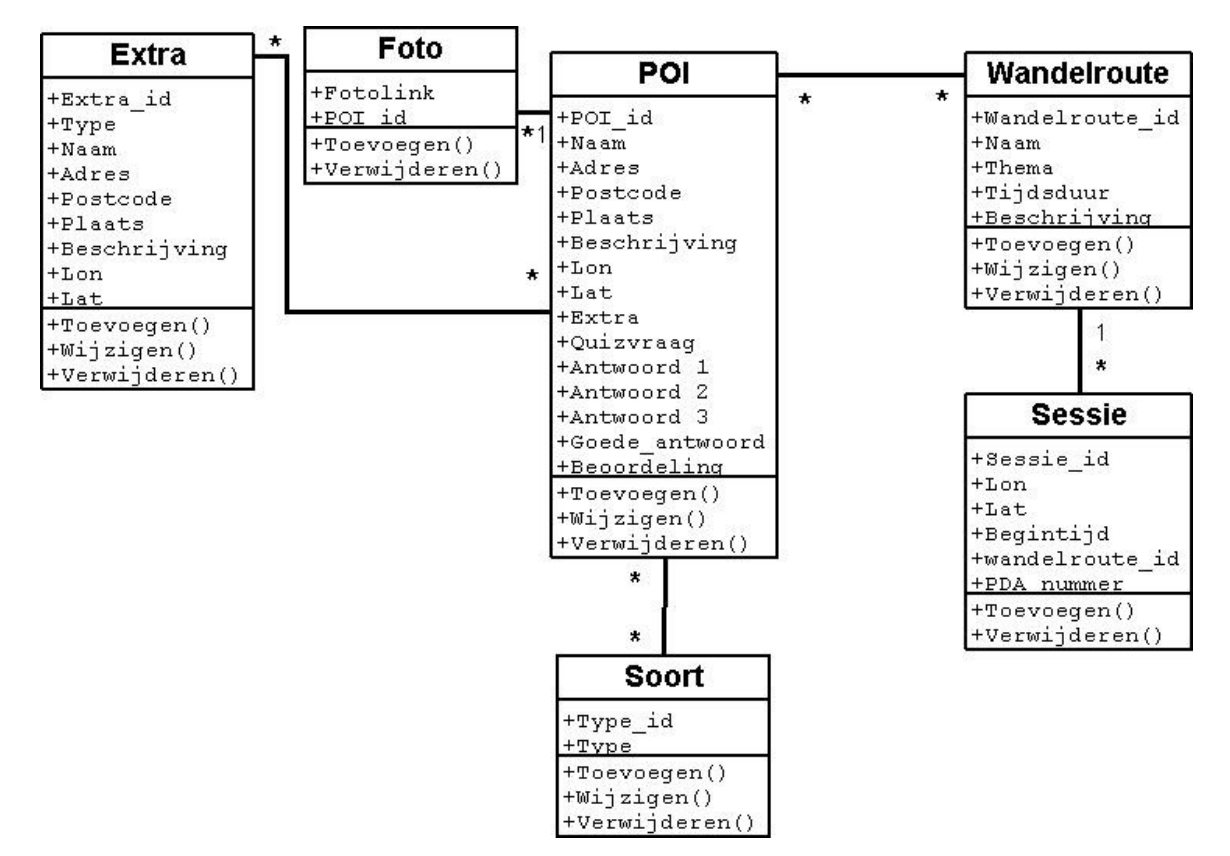

Figuur 3: Klassendiagram PDA-applicatie

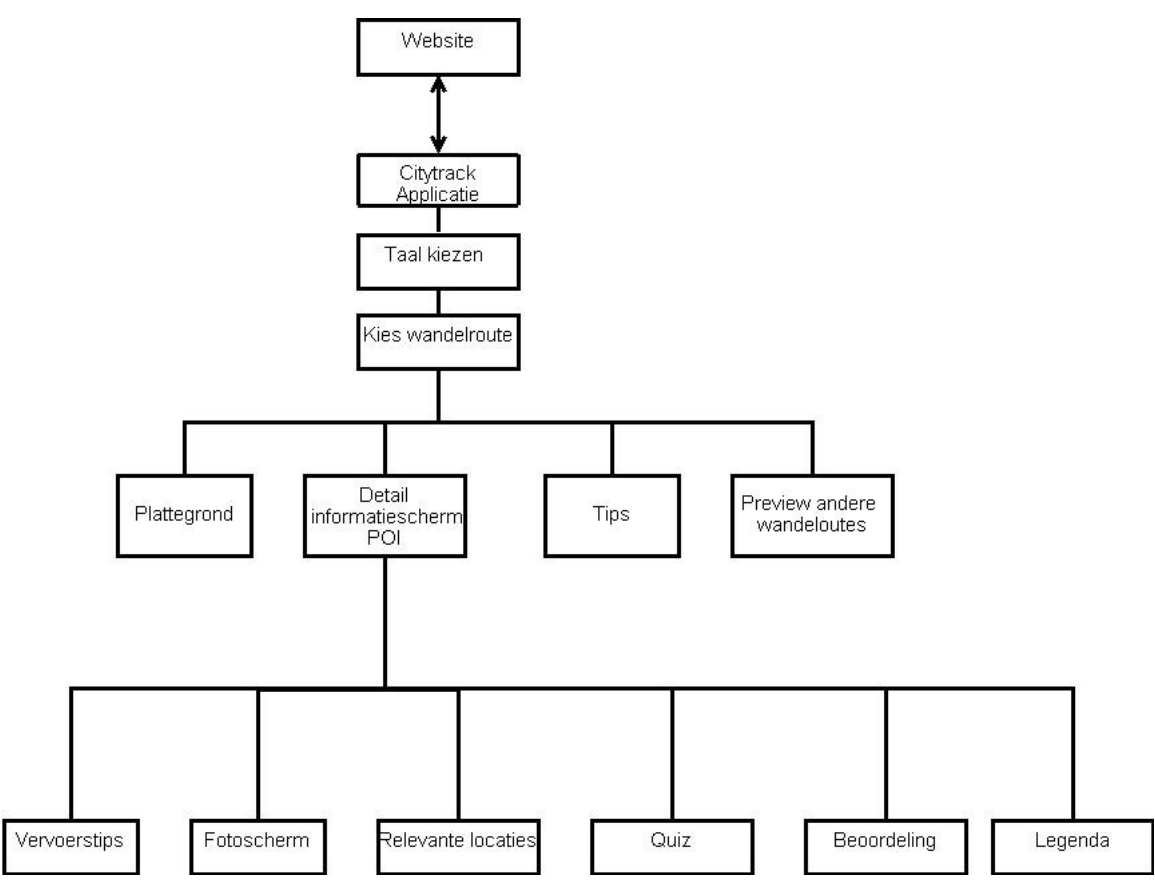

Figuur 4: Navigatieschema gewenste situatie

## **2.3 Prototype GUI-design**

De PDA-applicatie zal fullscreen op de PDA getoond worden. Dit zal inhouden dat de schermen een grootte zullen hebben van 240x 320px. Mocht de PDA een andere schermresolutie hebben, dan is dit geen probleem, omdat de gehele applicatie in vectorformaat is. De applicatie zal zich dus ten alle tijden aanpassen aan de resolutie. De applicatie zal zo ontworpen worden dat er geen verticale of horizontale scrollbars nodig zijn.

#### Taalkeuze scherm:

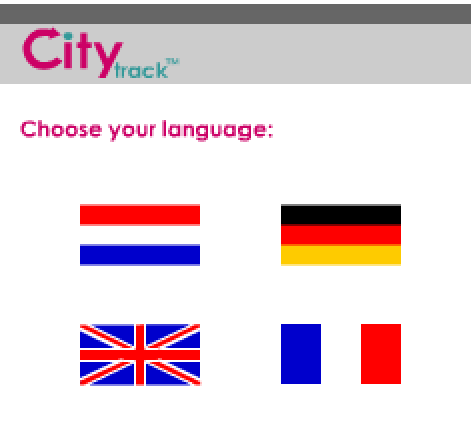

Figuur 5: taalkeuze scherm

Het taalkeuze scherm en het scherm voor de keuze in wandelroutes zullen deze structuur hebben. De plattegrond kaart en de daarbij behorende tabbladen zullen geen grijze balk boven en onder hebben. Hiervoor is gekozen, omdat er dan meer ruimte ontstaat voor het tonen van de plattegrond.

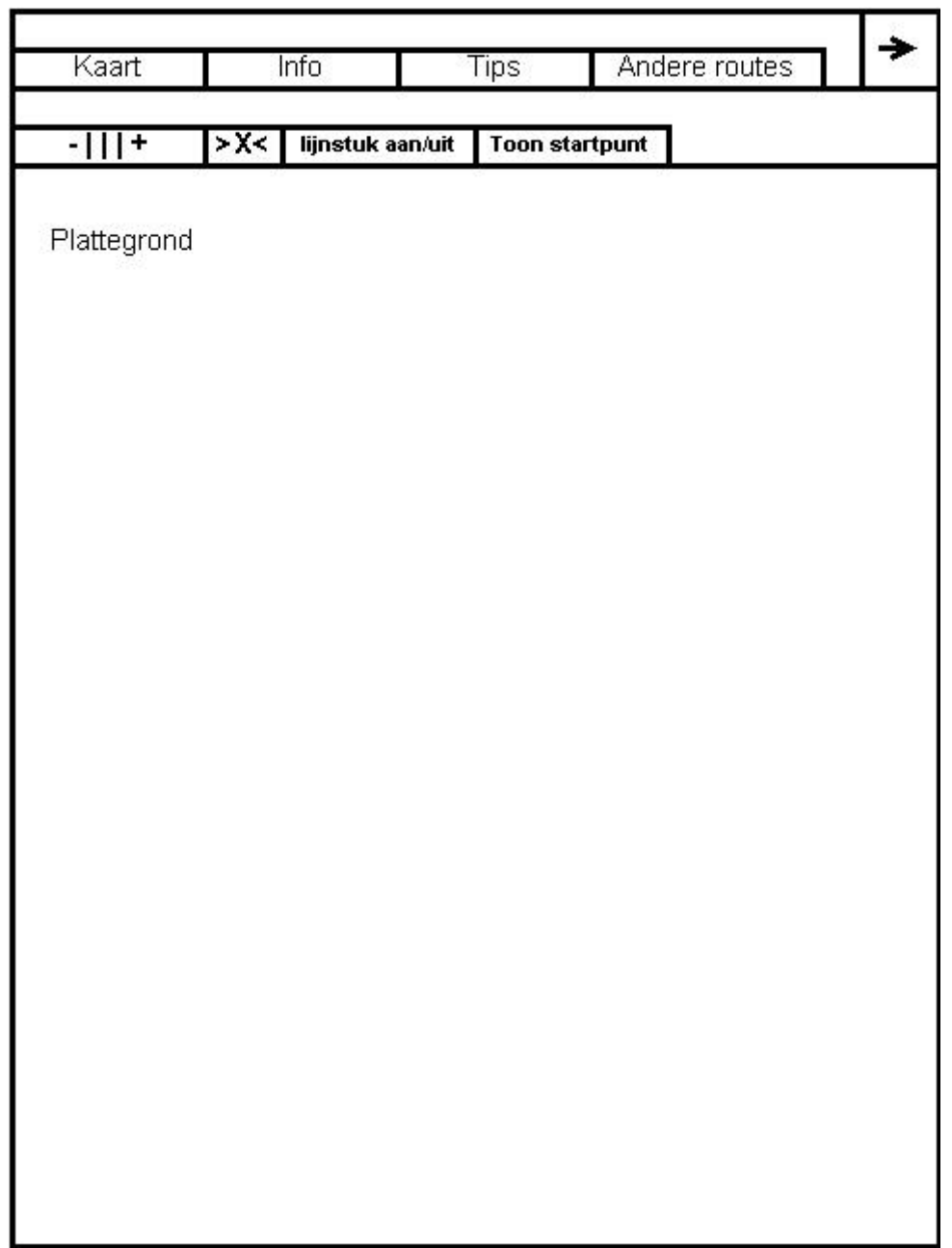

Figuur 6: Scherm(tabblad) Plattegrond

![](_page_9_Picture_8.jpeg)

Figuur 7: Scherm (tabblad) Detailinformatie POI

![](_page_10_Picture_10.jpeg)

Figuur 8: Scherm (tabblad) Tips voor gebruikers

![](_page_11_Picture_8.jpeg)

Figuur 9: Scherm (tabblad) Andere routes

## **2.4 Beschrijving gewenste kwaliteitsniveau**

Deze pilot omvat alle comfortfuncties die de PDA applicatie volgens de gebruikers moet bevatten. De bouweenheden van deze pilot hebben allemaal een comfort-eis toegewezen gekregen. Deze pilot heeft ten opzichte van de andere pilot een minder hoge prioriteit. Er is daarom ook gekozen om eerst de pilot "basisfuncties wandelroute" uit te werken, en vervolgens deze pilot met de comfortfuncties. Het kwaliteitsniveau van deze tweede pilot moet van dien aard zijn, dat de demoversie van de PDA applicatie een representatief beeld geeft van de uiteindelijk te ontwikkelen PDA applicatie. Dit houdt concreet in dat de gebruiker een vorm van interactie heeft met de applicatie. Dit kan door bijvoorbeeld een beoordeling te geven over een POI, quizvragen te beantwoorden, of te luisteren naar een gesproken verhaal.

# **3. Globaal organisatorische inrichting**

In hoofdstuk 3 zal er voornamelijk aandacht worden besteedt aan de globaal organisatorische inrichting en de wijziging in werkwijze na invoering van het product. Zo zal er gekeken worden naar de wijziging in gebruikersrollen, maar ook naar de wijziging in handmatige procedures. De laatste paragraaf richt zich op de opleidingsbehoeften na invoering van het product.

### **3.1 Wijziging gebruikersrollen**

Als Citytrack in gebruik genomen wordt bij de VVV-kantoren van verschillende gemeenten, veranderen er organisatorisch een aantal zaken. Er zullen een aantal werknemers zijn die worden aangesteld om Citytrack te gebruiken en te beheren. Deze werknemers zijn verantwoordelijk voor de uitleg van de werking van de PDA applicatie aan toeristen. Ook zullen zijn moeten assisteren bij het aanmaken van eigen gemaakte wandelroutes door toeristen, en zijn ze verantwoordelijk voor het beheer van de thematische wandelroutes en de bijbehorende Points of Interest(POI). Er zal dus een omschakeling komen in de werkwijze van deze werknemers. Waar zij eerst nog brochures uitdeelden aan toeristen, delen zij nu PDA's op met wandelroutes naar keuze. Natuurlijk is er altijd de mogelijkheid om papieren wandelroutes aan te vragen.

## **3.2 Wijziging handmatige procedures**

Per gebruikersgroep zijn de volgende organisatorische gevolgen te onderkennen:

![](_page_13_Picture_106.jpeg)

#### **Beheerders/werknemers VVV-kantoor**

#### **Toeristen**

![](_page_14_Picture_73.jpeg)

Vooral voor de beheerder van Citytrack komen er een aantal taken bij. Dit betekent niet zozeer dat men een hogere werkdruk heeft. De tijd die men nu gebruikt voor het rondleiden van toeristen door de stad, kan nu gebruikt worden om toeristen te informeren over de werking van de PDA en de wandelroutes.

## **3.3 Opleidingsbehoeften**

Zoals in de voorgaande paragraaf is besproken, zal er voor de beheerders van Citytrack het een en ander veranderen in werkwijze. Het is daarom van belang dat de beheerders goed worden geïnstrueerd over de werking van Citytrack. Dit kan door workshops waarin ZaPPWeRK de beheerders zaken over citytrack bijbrengt, maar ook met naslagwerken en handleidingen. Ook is het verstandig als de beheerders zelf eens een wandelroute lopen met een PDA. Op deze wijze weten zij ook hoe de eindgebruikers te werk zullen gaan.

## **4 Pilotontwikkelplan**

In dit hoofdstuk zal er specifiek worden ingegaan op de inhoud van deze pilot. Er zal een specificatie worden gegeven van de verschillende bouweenheden, almede een planning. De overige 2 paragrafen gaan over de testprocedure van de pilot en het totale systeem en er zal gekeken worden naar welke producten er opgeleverd en ingevoerd zullen worden.

### **4.1 Specificatie bouweenheden**

Dit Rapport Pilotontwerp betreft de tweede pilot: Comfortfuncties wandelroute. De verschillende systeemeisen en functionaliteiten zijn opgedeeld in verschillende bouweenheden. Deze delen van de pilot zijn erg klein en moeten binnen 1 a 2 dagen per bouweenheid te realiseren zijn.

Er zullen binnen deze pilot 3 bouweenheden ontwikkeld worden:

- Beoordeling POI's
- Quizvragen POI
- Auditieve informatie POI

#### **4.1.1 Beoordeling POI's**

Om de interactie van de applicatie met de gebruiker te vergroten, is er het idee ontstaan om mensen een POI te kunnen laten beoordelen. De beoordeling kan variëren van 1 tot 5 sterren, waarbij 5 sterren uitstekend is en 1 zeer slecht. De gebruiker kan per POI 1 keer stemmen per wandelsessie. De gebruiker ziet na het stemmen de totale beoordeling door de gebruikers van de POI. Deze beoordelingsfunctie kan teruggevonden worden in het detailscherm van de POI.

#### **4.1.2 Quizvragen POI**

De gebruiker kan tijdens het bezoek aan een POI ook een quizvraag beantwoorden over een POI. Deze quizvraag heeft 3 multiple-choice antwoorden waaruit de gebruiker kan kiezen. De gebruiker ziet vervolgens gelijk of het gekozen antwoord juist was of niet. De quizvragenfunctie kan gevonden worden in het detailscherm van de POI.

#### **4.1.3 Auditieve informatie POI**

De tekstuele informatie over de POI zal ook in gesproken woord worden aangeboden, zo kan men luisteren naar de informatie en kijken naar de POI tegelijk.

## **4.2 Planning**

![](_page_16_Picture_65.jpeg)

### **4.3 Beschrijving testprocedure**

Voor het testen van de pilot en de bouweenheden worden verschillende technieken gebruikt. Er wordt getest op de gebruiksvriendelijkheid, de eisen die in de definitiestudie genoemd worden.

Het testen van de pilot wordt gedaan door het ontwikkelteam. Voor het testen maken we gebruik van de techniek 'white-box testing'. Het is hier belangrijk dat de structuur van de applicatie getest wordt. Er zal er worden gekeken naar de interne werking van het systeem. Er wordt getest of de programmacode efficiënt en correct is.

Het testen van het eindproduct gebeurt door een groep testpersonen, die door de ontwikkelaar geselecteerd worden. Dit is de usabilitytest. Deze usabilitytest zal worden gedaan in een speciaal usabilitylab. Meer informatie kunt u vinden in het testplan voor de usabilitytest. Voor deze test zullen hiervoor ongeveer tien personen worden uitgekozen. Er zal op worden gelet dat de gebruikers ervaring en leeftijd van de testpersonen zo veel mogelijk varieert.

### **4.4 Definitief invoeringsplan**

Na afronding van de pilotontwikkeling, worden de autonome pilots gekoppeld tot één applicatie. De demo-versie van de applicatie zal na het testen en de iteratieslag worden overgedragen aan de opdrachtgever.

De volgende producten zullen worden opgeleverd aan de opdrachtgever:

- Resultatenrapport
- Definitiestudie
- Pilot ontwerprapporten
- Demo-versie PDA applicatie

Aan de hand van deze producten kan de opdrachtgever bepalen of ZaPPWeRK dit product zal gaan ontwikkelen en op de markt zal brengen.

## **5 Verificatie en validatie**

In dit hoofdstuk wordt beschreven hoe de kwaliteit van dit document gewaarborgd wordt. Het Rapport Pilotontwerp is een uitwerking van het pilotplan beschreven in de definitiestudie. Bij het maken van het Rapport Pilotontwerp wordt gebruik gemaakt van de methoden en technieken die worden beschreven in het plan van aanpak. De opmaak van het document voldoet aan de standaarden die beschreven zijn in de paragraaf "Standaards, richtlijnen" van het plan van aanpak. Voor het maken van dir rapport is een stramien opgesteld met inachtname van de gewenste methoden, technieken en standaarden. Het hele rapport is op dit stramien gebaseerd.

Van de globaal functionele structuur wordt gecontroleerd of alle systeemeisen, beschreven in hoofdstuk 4 van de definitiestudie, in het ontwerp verwerkt zijn. Voor iedere beschreven pilot moeten de relevante systeemeisen beschreven worden in de kwaliteitseisen. Alle basissysteemeisen moeten herleidbaar zijn uit het ontwerp. Voor de pilot is in de globaal functionele structuur een GUI-ontwerp opgenomen. Het GUI-ontwerp moet voldoende zijn om een prototype te kunnen bouwen. Het GUI-ontwerp moet alle taken ondersteunen die opgenomen zijn in het taakdiagram. Het ontwerp moet aansluiten op het mentale model van de gebruikers en voldoen aan de usability eisen, die beschreven zijn in paragraaf 4.6 van de definitiestudie. Voor de modellering van de gewenste situatie na invoering van de applicatie en van de structuur van de applicatie, is gebruik gemaakt van UML. Hieruit is o.a. een toestandsdiagram en een klassendiagram voortgevloeid.

Elke pilot heeft zijn eigen Rapport Pilotontwerp. Er wordt gecontroleerd bij iedere pilot of alle opgestelde pilotspecificaties op de juiste manier aan de bouweenheden zijn toegewezen. Alle bouweenheden moeten op een concrete manier beschreven zijn. Alles wat beschreven is moet meetbaar zijn. Alle eventuele concessies aan de inhoud en kwaliteit van de pilot zijn duidelijk beschreven. De prioriteit van de pilot en de bouweenheden zijn duidelijk beschreven. De voorwaarden voor invoering van de pilot zijn beschreven. Alle maatregelen die getroffen zijn voor het integreren, beoordelen en testen van de pilot worden ook beschreven.

Bij de planning van iedere pilot is gebruik gemaakt van time-boxing. Bij het indelen van een time-box werden de volgende criteria in acht genomen. Iedere bouweenheid moet kort en overzichtelijk en moet uitgedrukt worden in op te leveren resultaten, in plaats van uit te voeren activiteiten. Het is de bedoeling dat de bouweenheden met de prioriteit basis zeker gebouwd gaan worden. Voor de basiseenheden is het grootste gedeelte van de tijd ingepland. De comforteisen zullen ook in de demo-versie terug te vinden zijn, maar hebben een minder hoge prioriteit.

De organisatorische structuur moet overeenkomen met alles wat beschreven is in de globaal functionele structuur. Er wordt een beschrijving gegeven van de gebruikersrollen, handmatige procedures die na invoering van de PDA applicatie (en de beheermodule) uitgevoerd dienen te worden en een beschrijving van de opleidingsbehoefte en hoe

hierin voorzien wordt. Aangezien dit voor iedere pilot gelijk is, is dit onderdeel maar één keer opgenomen elk Rapport Pilotontwerp.

Er is een styleguide in het Rapport Pilotontwerp opgenomen. Hierbij is het belangrijk dat deze goed bruikbaar is voor alle ontwikkelaars. Dit houdt in dat de styleguide goed gestructureerd moet zijn, klein genoeg moet zijn om mee te werken en concrete voorbeelden moet bevatten. De styleguide moet aansluiten op de wensen van de gebruikers en bij de taken die de gebruikers met het eindproduct moeten gaan uitvoeren.